niversité

# **Introduction Internet et Réseaux TD Programmation Socket en C# - Exemple SMTP**

Le but de ce TD est de se familiariser avec l'utilisation d'internet et des réseaux au travers des programmes en C#. Nous utiliserons pour cela, le namespace System.Net.Socket du .Net Framework . Ce TD se déroulera sur vos PCs portables, sous Windows avec Visual Studio.

*ATTENTION : Vous n'êtes bien sûr pas familier avec toutes les notions ci-dessous, en particulier celles qui gère le mail. Les TDs encadré par l'enseignant sont prévu pour cela…*

### **1 Rappel sur l'API des sockets sous le .Net Framework en C#**

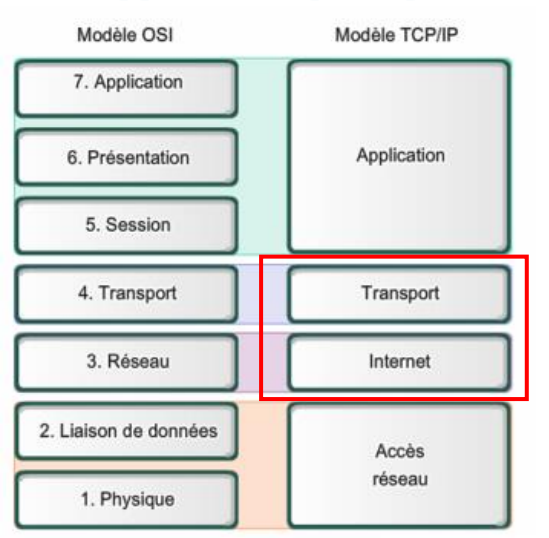

#### **1.1 Rappel sur les principes d'Internet et en particulier TCP/IP :**

La figure ci-joint rappelle la projection de la pile TCP/IP dans la pile OSI/ISO.

- *Internet* appartient donc à la couche réseau. C'est un standard qui permet d'acheminer des paquets d'une machine d'adresse IP1 à une machine d'adresse IP2 en passant par des machines et des équipements intermédiaires. Tout ceci est orchestré grâce à des tables de routage qui en chaque point du réseau (IPx), définisse le point suivant à atteindre (IPy) pour in fine atteindre IP2.
- TCP (Transmission control protocol) introduit quant à lui les notions de couche de transport et de port pour permettre à une machine IP1 de dialoguer simultanément avec plusieurs autres machines du réseau internet. Les ports peuvent alors être vus comme des boîtes aux lettres. Ils se caractérisent par un identifiant sur 2 octets. Dès lors un programme de la machine A qui veut

dialoguer avec un programme de la machine B, établira une communication entre deux « EndPoints » : IPa,Porta et IPb,Portb.

- TCP présente aussi l'avantage de gérer la longueur des messages et l'ordre dans lequel ils sont envoyés. Ainsi vous pouvez envoyer un flux de caractères depuis le programme de la machine A vers le programme de la machine B sans vous soucier de sa fragmentation sur le réseau.
- Pour cela il vous faut gérer une connexion TCP, c'est-à-dire convenir entre les deux programmes concernés d'un début et d'une fin d'échange de messages.

Nous allons étudier les codes C# pour la mise en œuvre d'un client [\(https://msdn.microsoft.com/fr](https://msdn.microsoft.com/fr-fr/library/system.net.sockets.tcpclient%28v=vs.110%29.aspx)[fr/library/system.net.sockets.tcpclient%28v=vs.110%29.aspx\)](https://msdn.microsoft.com/fr-fr/library/system.net.sockets.tcpclient%28v=vs.110%29.aspx) et d'un serveur aussi appelé listener sous .Net [\(https://msdn.microsoft.com/fr-fr/library/system.net.sockets.tcplistener%28v=vs.110%29.aspx\)](https://msdn.microsoft.com/fr-fr/library/system.net.sockets.tcplistener%28v=vs.110%29.aspx).

#### **2 Une première mise en œuvre**

Contributeurs par ordre alphabétique : Jean-Yves Tigli

**niversité** 

### **Introduction Internet et Réseaux TD Programmation Socket en C# - Exemple SMTP**

Nous allons avoir dans la suite, besoin du programme « Telnet ». Le programme "telnet" se lance avec la commande « telnet <nom de la machine ou son adresse IP > <numéro du port sur lequel on veut se connecter> » (ex. telnet localhost 2245).

Après connexion, le programme «telnet» envoie tous les caractères que vous tapez sur la console vers le serveur et affiche tous les caractères envoyés par le serveur sur la console.

Pour installer «telnet» sous windows 7, procédez de la manière suivante :

 $\blacksquare$   $\heartsuit$  See more results

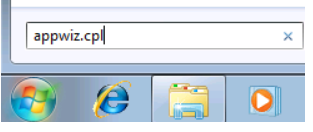

Pour activer Telnet sur Windows 7, ouvrez la « console programs » et entrez la commande **appwiz.cpl**

Une fois la fenêtre « Windows Features » affichée, cliquez

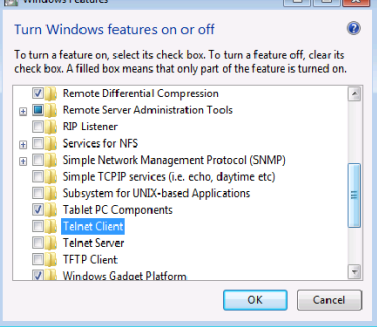

sur '**Turn windows features on or off** ', dans la liste qui apparaît cocher la case : **Telnet Client.** Puis cliquer sur **OK**

**Exercice 1 :** Développez un « ServeurTCPIP » pour qu'il devienne un serveur d'écho, c'est-à-dire qu'il renvoie tous les caractères qu'il reçoit. Testez-le avec « telnet ».

**Exercice 2 :** Nous allons maintenant écrire un client Mail. Il faut savoir que quand vous envoyez un mail un certain nombre de commandes sont envoyées et reconnues par le serveur de mail distant. Il s'agit du « Simple Mail Transfer Protocol », SMTP.

Voici ci-dessous un exemple avec « telnet ». Après avoir tapé « telnet smtp.free.fr 25 », nous obtenons (les caractères bleus sont envoyés par le serveur et les caractères noirs sont ceux que j'envoie avec telnet.

**220 smtp1-g21.free.fr ESMTP Postfix HELO 123 250 smtp1-g21.free.fr MAIL FROM:<jytigli@free.fr> 250 2.1.0 Ok RCPT TO:<tigli@unice.fr> 250 2.1.5 Ok DATA 354 End data with <CR><LF>.<CR><LF> Subject: Ici j'écris mon sujet Ici j'écris mon corps de message . 250 2.0.0 Ok: queued as 716BB940165 QUIT**

**221 2.0.0 Bye**

**Exercice 3 :** Reprenez le code de votre solution précédente et modifiez-le pour en faire un client Mail (pas tous les serveurs mail SMTP n'acceptent une connexion sur le port 25). Testez celui que vous désirez contacter. Si vous ne connaissez pas le serveur mail d'un domaine, sachez que vous pouvez utiliser la commande « nslookup », puis « set type=MX ». Dès que vous taperez le nom d'un domaine (ex. « free.fr »), vous verrez apparaître un certain nombre d'informations dont le nom du serveur Mail.

Contributeurs par ordre alphabétique : Jean-Yves Tigli

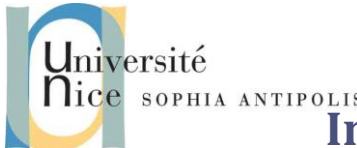

# **INTERNALE ANTIPOLIS**<br>**Introduction Internet et Réseaux TD Programmation Socket en C# - Exemple SMTP**

**Exercice 4 :** Reprenez l'exercice précédent et construisez un client graphique en utilisant les windows forms comme vu dans le précédent module « Environnement de programmation ».

Ce TD est à rendre avant le 13/5/15 minuit.

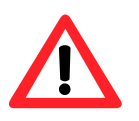

*Le rendu se fera sous la forme d'un fichier .zip dont le nom aura la syntaxe suivante : BAT4\_TD2\_INT\_RES\_<votre login>.zip <votre login> étant à remplacer par votre login.* 

*Une fois ce fichier .zip construit vous l'enverrez en attachement d'un mail à tigli@unice.fr avec le Sujet : [BAT4] [INT RES] [TD SMTP] [<votre login>]*

*<votre login> étant à remplacer par votre login.* 

*Cet exercice est à rendre avant le 13/5/15, minuit. Tout retard sera sanctionné par le retrait d'un point toutes les 6h. Des outils automatiques pour détecter la similitude entre différents rendus seront mis en œuvre. Tout résultat positif sera assorti d'une note sanction. Il est donc inutile et répréhensible de fournir un rendu de TD qui s'inspirerait du travail d'un de vos collègues.*

*L'objectif n'est pas tant de vous juger mais d'évaluer votre degré d'assimilation de l'enseignement dispensé.*

*Toute heure de retard dans le rendu sera pénalisée d'1 point.*

*Toute syntaxe erronée du sujet de votre mail erronée ou encore du nom du fichier de votre projet, risque d'être à l'origine de la perte de votre email. Dans ce cas vous serez seul responsable de cela est riquez d'avoir la note minimale.*